# **Sanctioneren**

**Behandelaar**

Wanneer een onderneming of vestiging niet meer voldoet aan de erkenningsvoorwaarden of wanneer begeleidingsacties niet het gewenste resultaat opleveren kan het bevoegd partnerschap beslissen voor een opheffing van de erkenning met of zonder bijkomende sancties.

Surf naar [app.werkplekduaal.be](https://app.werkplekduaal.be/) en log in met uw e-ID of een andere digitale sleutel (zie ook [Handleiding](https://www.vlaanderen.be/lerenden-uit-het-onderwijs-opleiden-op-de-werkplek/het-digitale-loket-appwerkplekduaalbe/het-digitale-loket-appwerkplekduaalbe-voor-sectorale-partnerschappen)  [voor sectorale partnerschappen](https://www.vlaanderen.be/lerenden-uit-het-onderwijs-opleiden-op-de-werkplek/het-digitale-loket-appwerkplekduaalbe/het-digitale-loket-appwerkplekduaalbe-voor-sectorale-partnerschappen) – Toegangsbeheer).

Klik op het tabblad 'Erkenningen'. Klik in de linkse menubalk op 'Alle erkenningen'.

Kies de onderneming/vestiging in de lijst of zoek de erkende onderneming/vestiging via de zoekbalk. Typ of kies één of meerdere zoekcriteria en klik op de knop 'Zoeken'.

Open de detailpagina van de onderneming/vestiging via de knop met het oogsymbool.

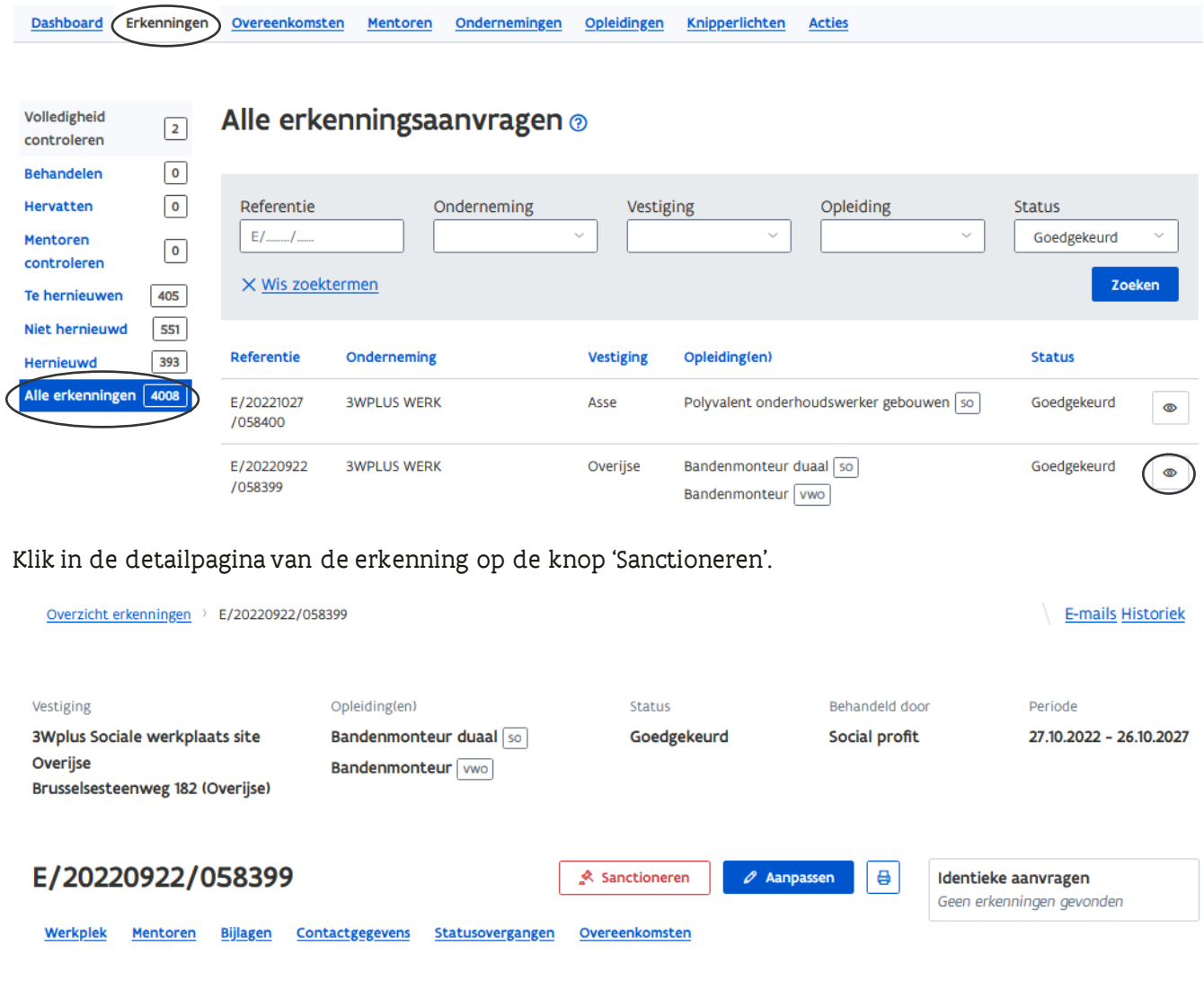

In het volgende scherm kan u de erkenning opheffen met of zonder een bijkomende sanctie.

# **OPHEFFING ZONDER BIJKOMENDE SANCTIES**

Na een opheffing van een erkenning zonder bijkomende sancties kan de onderneming geen nieuwe overeenkomsten meer sluiten voor de betreffende opleiding in die vestiging. De onderneming kan wel nog nieuwe erkenningsaanvragen indienen.

\*U kan de detailpagina van de erkende vestiging raadplegen via het referentienummer.

Vink 'Opheffing erkenning zonder bijkomende sanctie' aan en bepaal de opheffingsdatum via de kalenderknop of typ de datum in het veld.

In het vak 'Toelichting' motiveert u de opheffing. Klik daarna op de knop 'Sanctioneren'.

\*De opheffingsdatum is minimaal de datum van de verzending van de opheffingsbrief + 15 kalenderdagen. De opheffingsdatum kan op een later tijdstip bepaald worden indien er omstandigheden zijn die dit rechtvaardigen bv. wanneer de leerling het einde van het opleidingstraject nadert.

\*De tekst in het vak 'Toelichting ' wordt opgenomen in de E-mail die naar de contactpersonen van de onderneming en vestiging wordt gestuurd.

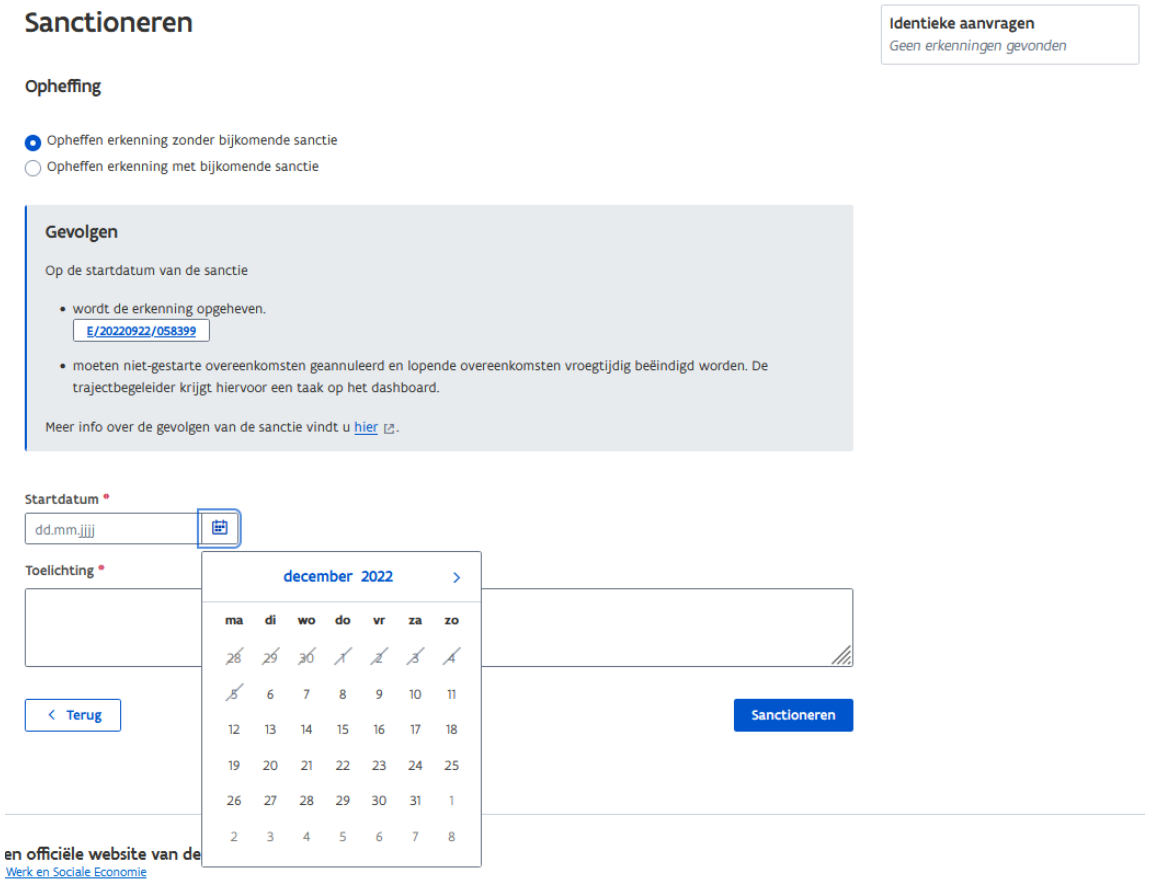

Bevestig uw beslissing in de pop up met de knop 'Bevestigen'.

#### Erkenning opheffen?

Bent u zeker dat u deze erkenning wil opheffen?

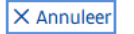

Bevestigen

Na de bevestiging in de pop-up komt u terug in de detailpagina van de erkenning waar nu de opheffingsdatum wordt weergegeven. Bij de status 'Goedgekeurd' staat een rood uitroepteken. Wanneer u de cursor op het uitroepteken zet kan u de reden tot opheffing raadplegen.

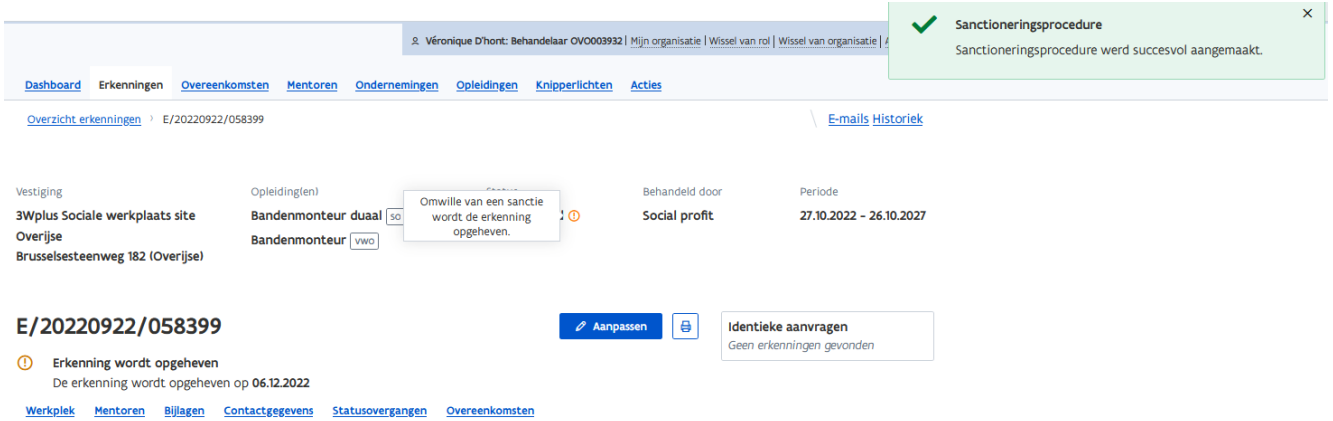

## **OPHEFFING MET BIJKOMENDE SANCTIES**

In ernstige situaties kan het bevoegd partnerschap beslissen voor een opheffing met als bijkomende sancties een tijdelijke of definitieve uitsluiting van de vestiging en/of onderneming.

\*De onderneming kan in de betreffende vestiging(en) geen nieuwe overeenkomsten meer sluiten. \*Na een opheffing met bijkomende sanctie kan de onderneming geen erkenningen meer aanvragen. \*Een bijkomende sanctie heeft gevolgen voor elke erkenning en elke erkenningsaanvraag voor deze vestiging en/of onderneming.

Vink 'Opheffing erkenning met bijkomende sanctie' aan.

Klik in het vak 'Sanctie' en kies in de keuzelijst de bijkomende sanctie.

### Sanctioneren

#### Opheffing

○ Opheffen erkenning zonder bijkomende sanctie

O Opheffen erkenning met bijkomende sanctie

#### Sanctie

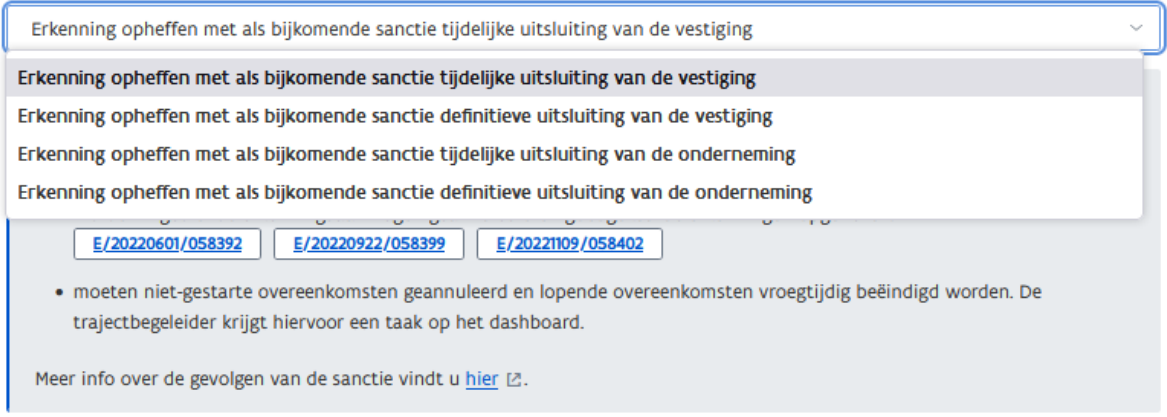

# OPHEFFING MET EEN TIJDELIJKE UITSLUITING VAN DE VESTIGING OF DE ONDERNEMING.

Bij een opheffing met tijdelijk uitsluiting moet u de start- en einddatum bepalen. Klik telkens op de kalenderknop en kies de datum of typ de datum in het veld.Motiveer uw beslissing in het vak 'Toelichting'. Klik daarna op de knop 'Sanctioneren'.

\*De startdatum is minimaal de datum van verzending van de opheffingsbrief + 15 kalenderdagen.

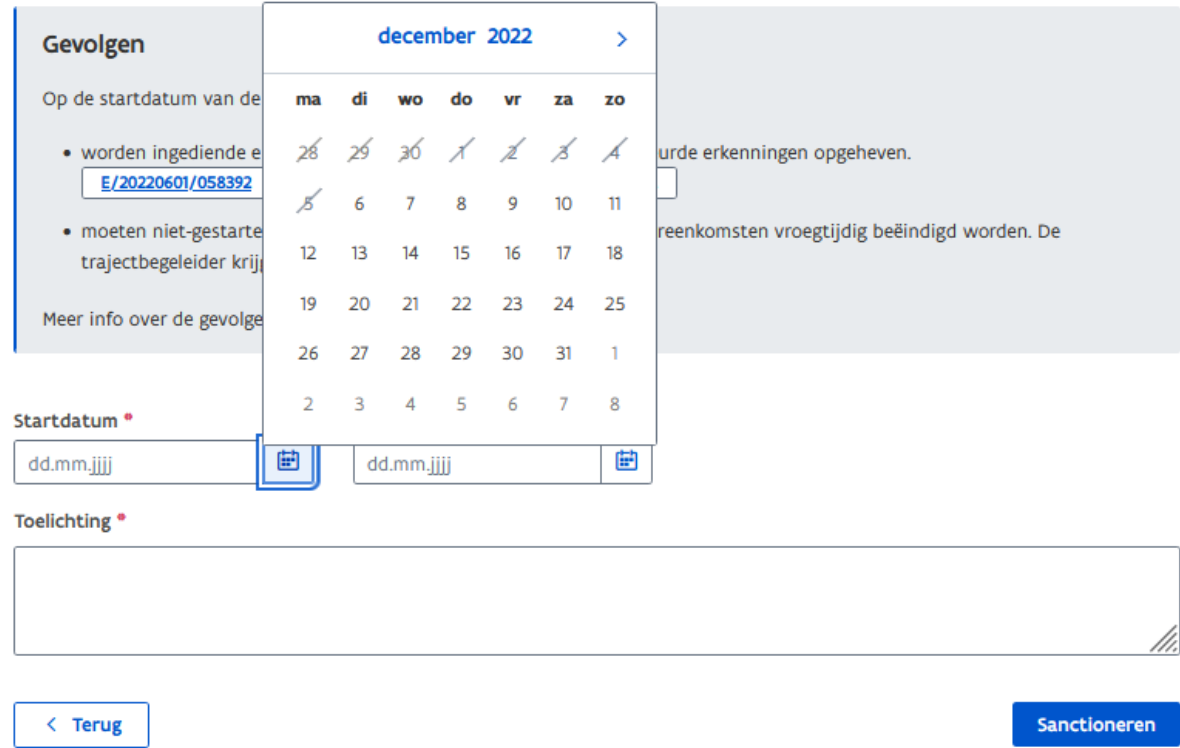

Bevestig uw beslissing in de pop-up via de knop 'Bevestigen'.

### Erkenning opheffen?

Bent u zeker dat u deze erkenning wil opheffen met als bijkomende sanctie tijdelijke uitsluiting van de vestiging?

 $\times$  Annuleer

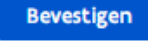

### OPHEFFING MET DEFINITIEVE UITSLUITING VAN DE VESTIGING OF DE **ONDERNEMING**

Bij een opheffing met definitieve uitsluiting moet u de startdatum bepalen. Klik op de kalenderknop en kies de datum of typ de datum in het veld. Motiveer uw beslissing in het vak 'Toelichting'. Klik daarna op de knop 'Sanctioneren'.

\*De startdatum is de datum van verzending van de uitsluitingsbrief + minimaal 3 kalenderdagen of maximaal +7 kalenderdagen. Een definitieve sluiting is een uitsluiting van onbepaalde duur en moet u geen einddatum bepalen.

#### Sanctie

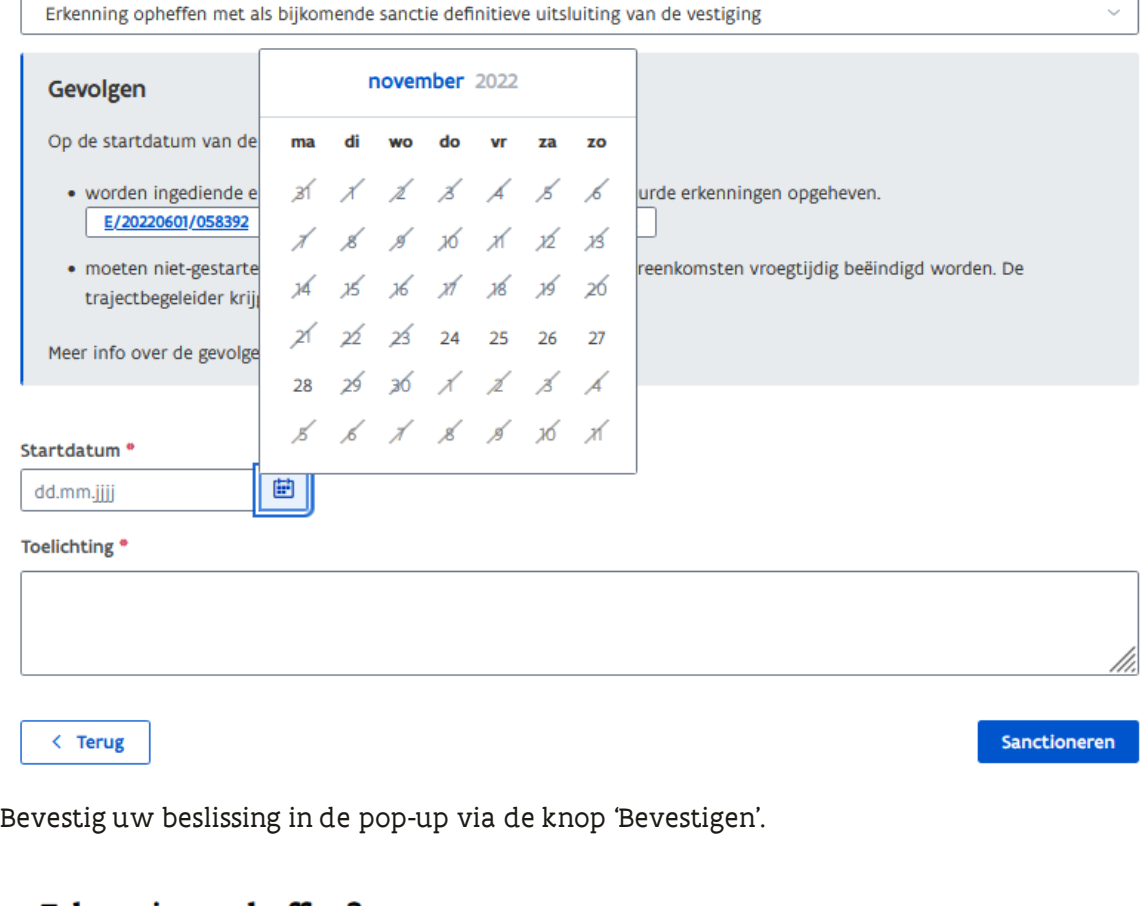

#### Erkenning opheffen?

Bent u zeker dat u deze erkenning wil opheffen met als bijkomende sanctie definitieve uitsluiting van de vestiging?

X Annuleer

Na de bevestiging in de pop-up komt u terug in de detailpagina van de erkenning waar nu de opheffingsdatum en de bijkomende sanctie wordt weergegeven. Bij de status 'Goedgekeurd' staat een rood uitroepteken. Wanneer u de cursor op het uitroepteken zet kan u de reden tot opheffing raadplegen.

Bevestigen

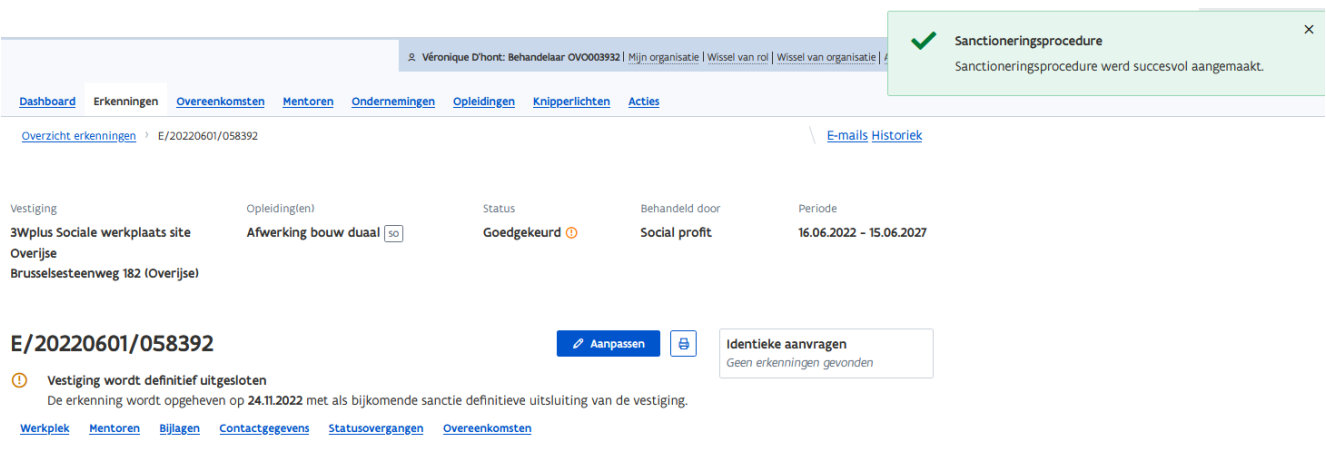

# **BEROEPSPROCEDURE**

De onderneming kan in beroep gaan tegen de opheffing met of zonder bijkomende sanctie van de erkenning. Informatie over de beroepsprocedure vindt u op de website: [www.vlaanderen.be/lerenden](https://www.vlaanderen.be/lerenden-uit-het-onderwijs-opleiden-op-de-werkplek/beroepsprocedure-leerwerkplekken)[uit-het-onderwijs-opleiden-op-de-werkplek/beroepsprocedure-leerwerkplekken](https://www.vlaanderen.be/lerenden-uit-het-onderwijs-opleiden-op-de-werkplek/beroepsprocedure-leerwerkplekken)

\*Tijdens de beroepsprocedure tegen de opheffing van de erkenning met of zonder bijkomende sanctie kan de onderneming geen nieuwe overeenkomsten sluiten. De lopende overeenkomsten worden niet automatisch beëindigd. De trajectbegeleider moet de overeenkomst in werkplekduaal beëindigen.

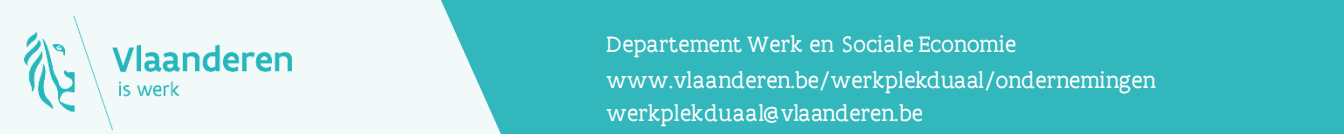

### **Contact**

**21.11.2022 Handleiding voor sectorale partnerschappen pagina 6 van 6 van 6 van 6 van 6 van 6 van 6 van 6 van 6 van 6 van 6 van 6 van 6 van 6 van 6 van 6 van 6 van 6 van 6 van 6 van 6 van 6 van 6 van 6 van 6 van 6 van 6 va** Departement Werk en Sociale Economie [werkplekduaal@vlaanderen.be](mailto:werkplekduaal@vlaanderen.be)